# 薬学部における CAI. Π<sup>ω</sup>

「インターネット上での有機化学学習システム」の開発

## CAI in our Faculty of Pharmaceutical Sciences III A Development of an Internet Educational System for the Organic Chemistry

尾 崎 裕\* Yutaka Ozaki

Abstract: The computer-assisted instruction (CAI) and the syllabi of the organic chemistry on the digital media were presented to the students. The newly developed instruction system included more than 3000 graphic files and several JavaScript files. The former files were con structed from the structural formulae of organic compounds, reaction schemes, and reaction mechanisms. The latter files controlled the former on the Web pages according to the concept reported before.<sup>(2,3)</sup> The system was carried out using Macintosh or Windows machines under LAN systems of this university. The students of this faculty cheerfully experienced the easy operation of the instruction system to learn the organic chemistry. This CAI system shows an effective self-learning method that contains a potential possibility of the distance learning system in future.

Key words: CAI, organic chemistry, JavaScript, self-learning method, LAN, Internet, distance learning, syllabus

### 1.はじめに

 大学の授業において,教員から学生への一方的な情報伝達のみにならないような工夫,教室での 授業以外の事前・事後学習を学生に促すための工夫,さらにはわかりやすい授業を実現するための 学生による評価などの必要性が求められるようになっている。著者は,情報機器の発達や学生気質 の変化に伴い、理科系科目の講義において手段としての黒板とチョークあるいはプリント配布など に比べてより効果的な教育手段の必要性を感じていた。その答えとして、HyperCard/Macintosh による"薬化学 CAI"なる自習システムを構築し,清光会館 303号室 (Macintosh 40台 + Epson レーザープリンター4台)で公開して学生の好評のもとに運用してきた。今回は,さらにそれを進 化させてインターネット上でのコンピュータ演習を可能にしたのでそれについて報告する。

### 2. 薬化学 CAI について

"薬化学CAI"の"薬化学"とは薬学部で学ぶ有機化学である。その有機化学は、小,中学校の

<sup>\*</sup>城西大学薬学部助教授

理科に始まり,高校の化学を基礎として,薬学部1年生(薬化学I, I), 2年生(薬化学II, IV) で教授される積み重ねの科目であり,さらに3,4年生でも有機化学に関連した科目が用意されて いる。また実習としても二ヶ月におよぶ有機化学系実験(2年生)がある。大学卒業直後に予定さ れている薬剤師国家試験においても有機化学に関連した問題が必ず出題されている。このように有 機化学は,薬学部学生にとって英語とともに義務教育から始まって大学に至る最も長期にわたって 学習する科目のひとつである。それゆえ,その内容は広範囲かつ深淵で,教室での受講のみでは理 解が得がたく予習・復習が必須のものである。その学習の補助的なものとして薬化学CAI自習シ ステム(薬化学1,II)を学生に提供してきた。このシステムを実行させた結果,学生は新鮮な学 習方法あるは自分のペースでできる学習方法という印象を持って積極的にコンピュータ演習を行なっ てきた。

#### 3.学内LANを利用した薬化学CA豆

 上記CAIで採用したシステムは,演習をする側には無関係であったがプログラム作成と運用を 兼ねる側にとって次のような面倒のあるものであった。

- ①このシステムは各コンピュータにCAIソフトを置くもので,スタンドアローンという形式 で運用されていた。そのため,プログラムの改善や問題数の増加などの変更があるときには, 全コンピュータを1台ずつまわってファイルの入れ替えや追加をするという作業が必要であっ た。これは,限られた時間の中,孤立無援の状態では運用上の最大の問題点であった。
- ② HyperCard という Macintosh 専用のソフトを使用していたのでその機種のみに依存し,他 の Operating System (たとえば Windows) 上では運用できなかった。 Macintosh 以上に Windows 機種が増加し, さらに別の Operating System が出現する現状では早急に解決する べき問題であった。
- ③ 第三者によるプログラムの破棄,変更の可能性やコンピュータウイルスによるプログラムの変 質の可能性があった。特に,ウイルスは常に進化し,対策はされていても安心はできなかった。

 これらの問題を解決するために種々検討した結果,CAIプログラムを情報科学研究センター内 のサーバーに置いてLANで接続されたクライアント上で学生がコンピュータ演習をするという方 式をとることにした。これにより,ファイルの入れ替えや追加はサーバー一台ですむので①の負担 は軽減されて教材作成に専念できる。②の問題は,各コンピュータにインストールされているブラ ウザ上でサーバーのファイルを読みこんで演習を行うという方法で解決できる。これによりクライ アント側では,ブラウザさえあれば Macintosh,Windows あるいは,UNIX のどれを使っても運 用できる。言い換えればコンピュータやOperating Systemに依存しない演習環境である。さら

に、CAIファイルを置くサーバーはセンター内で完璧に管理されているので、3の問題はない。

これらの方針に従って新たなプログラムを検討し、筆者が既に発表しているコンセプトに基づい て JavaScript を用いて作成した ${}^{\textrm{\tiny{(2-1)}}}$ 。それは有機化学の問題や解説を3000以上の画像ファイルに 分散して作成し,これをデータベースとして JavaScript ファイルが制御するというやり方である。 画像ファイルは ChemDraw Pro 3.5.1/Mac OS J1-7.5.5/Macintosh LC 575 で作成して gif ファ イルに変換した。JavaScriptファイルはNetscape 4.2.1.54/Windows 95/digital HiNote Ultra H で作成して1500の設問から構成される CAI が完成した。このシステムをシラバスとともに城西大 学のホームページ上で運用すると、学生はインターネットを利用して図書館や自宅ででも演習する ことができる。シラバスを参考にすることにより、自分の学習状態がよくわかることになる。近年, 遠隔地教育の分野では、衛星回線を利用した双方向学習が脚光を浴びているが、それと比較して個々 の学生のペースに合わせた教育法という点において、この CAI システムは遠隔地教育の利用にも 耐えるものであり,経済的にも有利である。海外へ留学中の薬学部学生が,日本の教材を使用して 学習する必要があるとき、滞在先のコンピュータからインターネットを利用してこのシステムの有 効性が発揮される。

以下にCAIの操作についてコンピュータ画面で示す。

1) シラバスで内容を確かめる。(画面1)

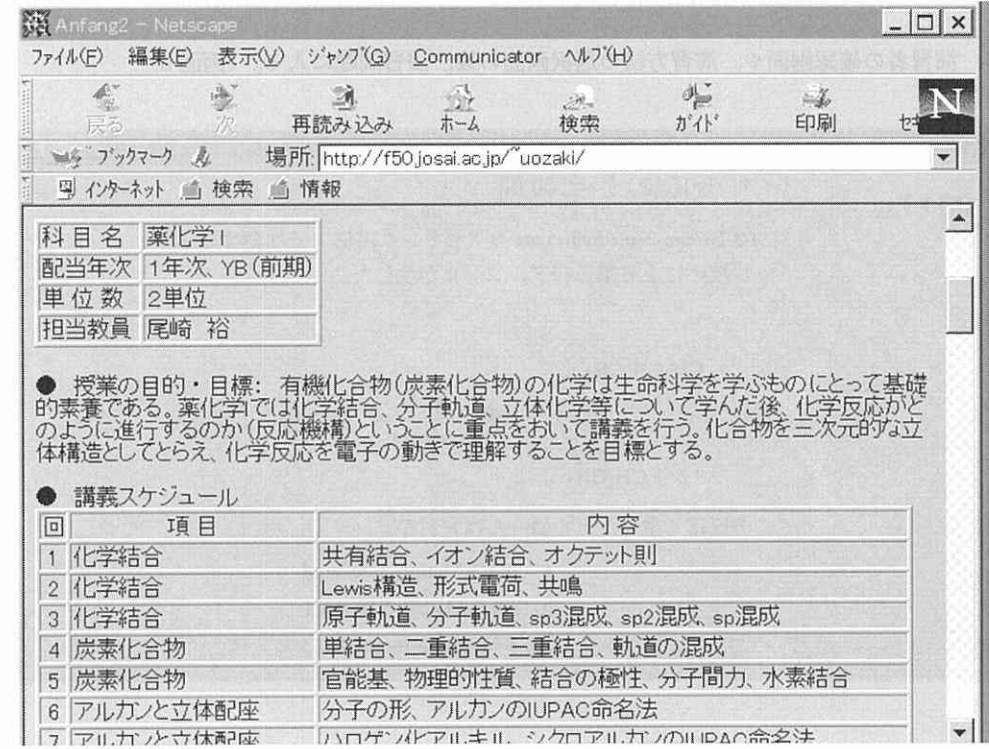

2) メニューから演習項目を選択する。(画面2)

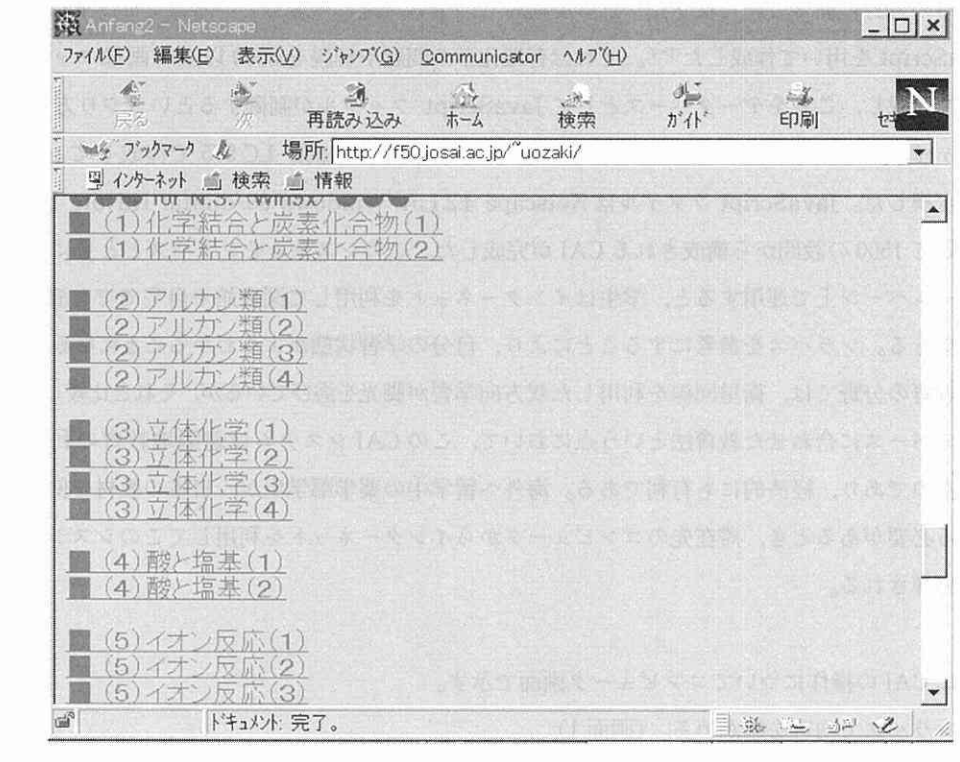

3) 演習者の確認画面や,演習方法の濯択画面の後,演習問題に入る。(画面3)

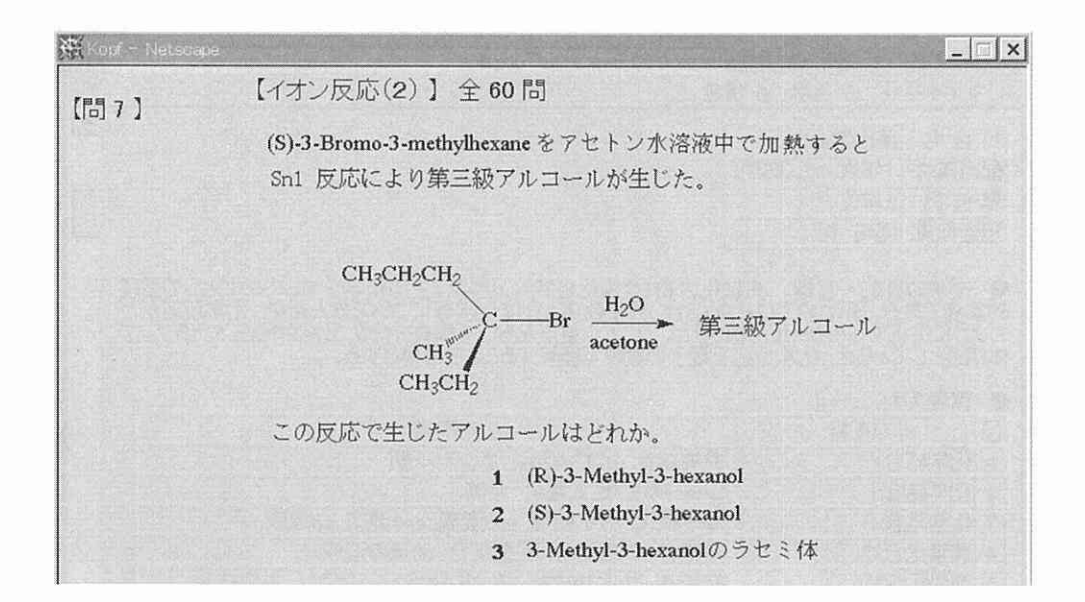

4) 画面3で、選択肢番号をクリックすると、クリックした番号に印がつく。もし、それが正解 であるならば【解説へ】,【次の問へ】,【中止】の3個のボタンが出現する。(画面4)

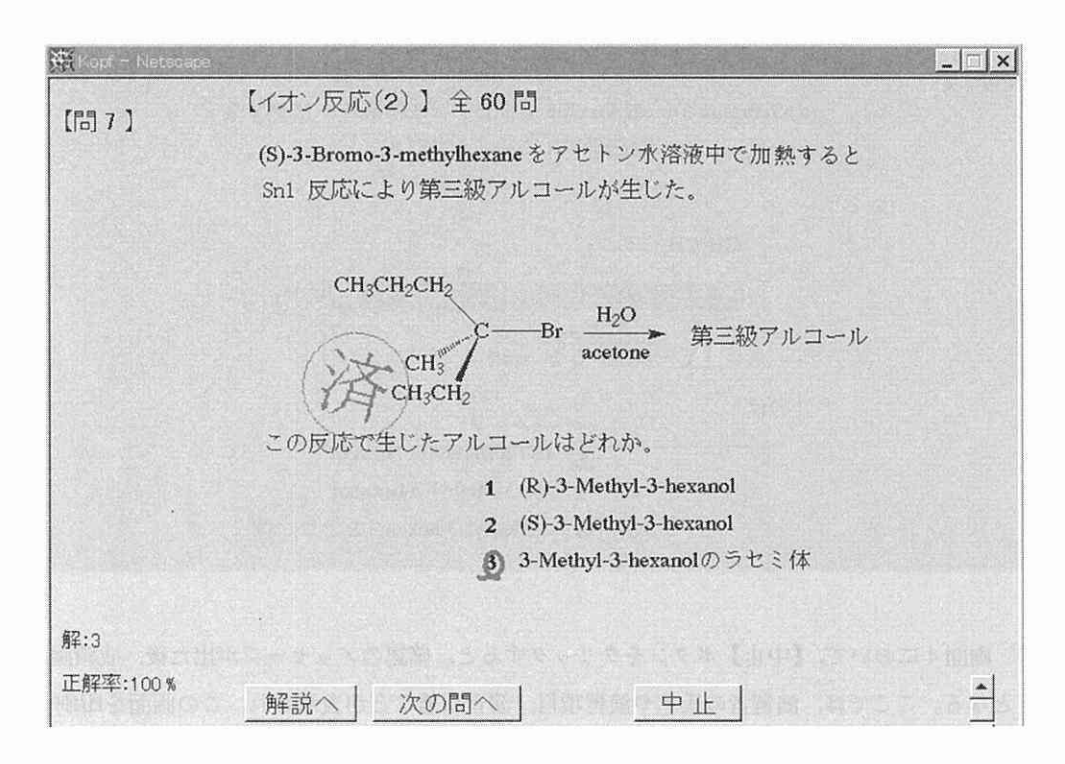

.5)画面4の【解説へ】ボタンでその問題についての説明・ヒント画面となる。(画面5)

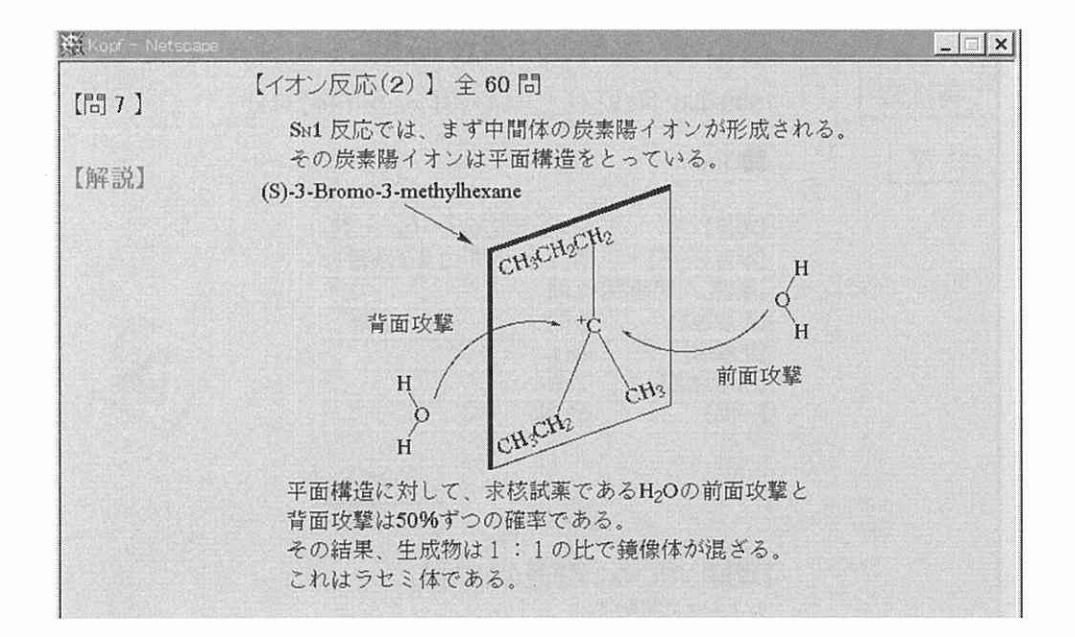

 $6)$ 画面3でクリックした選択肢が誤っている場合には,再考の後,回答することにな。

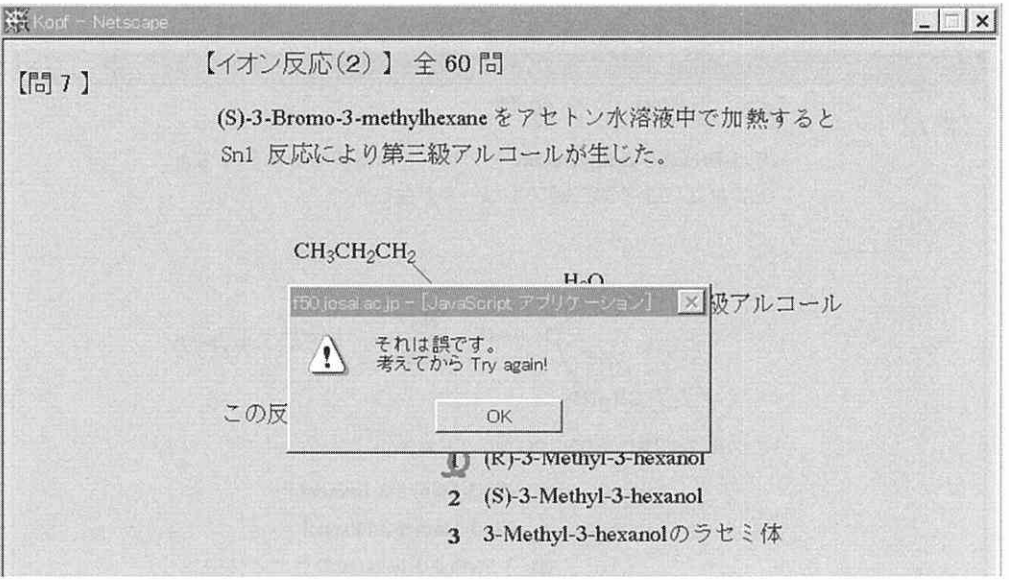

7) 画面4において,【中止】ボタンをクリックすると,確認のメッセージが出た後,成績画面6 となる。ここでは、演習者の氏名や演習項目、演習状態などが表示され、この画面を印刷する こともできる。(画面6)

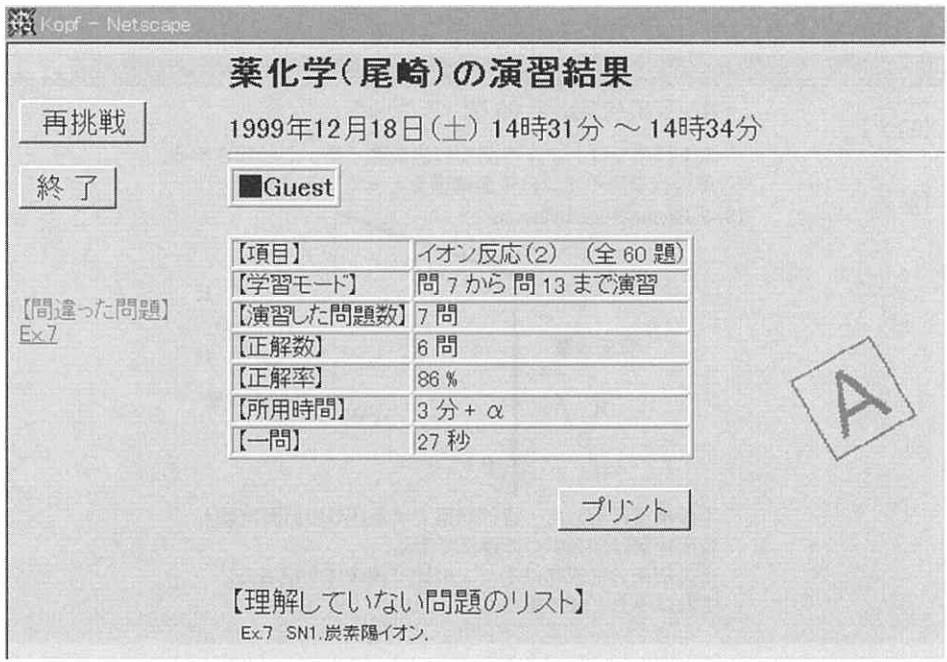

#### 4.今後の課題

CAIプログラムは、そのアルゴリズムとともに提示される設問とその解説の質によって評価さ れる。的確な問題とわかりやすい解説の作成を心がけて内容の吟味は継続していかなければならな いと思っている。今回のプログラムは、教室での講義に平行したコンピュータ演習という方針に基 づいて作成した。そのため、内容は章で分類した問題の演習のみとなっている。さらに進化させた ものとして、これらの問題群を細かく単元 (Unit) ごとに分類し, 各単元の解説を理解した後, 設問をこなしていく.と:いう学習方法を検討している。その解説の例として反応機構などのアニメー ション(動画)を使ったものなどを予定している。(SN2反応アニメーション画面7)

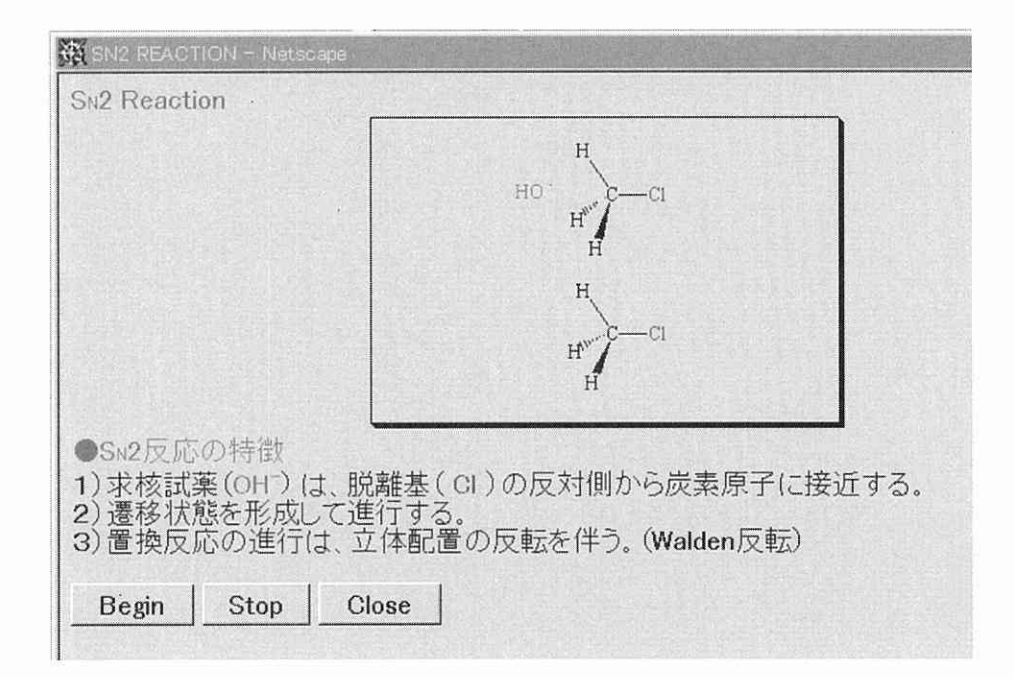

#### 〈参考文献>

- 1) 尾崎 裕, 城西情報科学研究, 第8巻第1号, 1頁, 1997年.
- 2)尾崎 裕,私情協ジャーナル(私立大学情報教育協会)第6巻第1号,40頁,1997年,
- 3) 尾崎 裕,第5回情報教育方法研究発表会要旨集124頁,1997年.
- 4) J. J. Manger「実例で学ぶ JavaScript」日経 BP 社, 1997年;D. Flanagan「JavaScript プログラミン グ」オーム社,1997年.